# 採用SDM的Cisco IOS角色型存取控制:在操作組 之間分離配置許可權

### 目錄

[簡介](#page-0-0) [必要條件](#page-0-1) [需求](#page-0-2) [採用元件](#page-0-3) [慣例](#page-0-4) [背景資訊](#page-1-0) [設定](#page-1-1) [將使用者與檢視關聯](#page-1-2) [分析器檢視配置](#page-1-3) [SDM CLI檢視支援](#page-2-0) [驗證](#page-5-0) [疑難排解](#page-5-1) [相關資訊](#page-5-2)

### <span id="page-0-0"></span>簡介

傳統上,路由和安全功能由單獨的裝置支援,在網路基礎設施和安全服務之間明確劃分管理責任。 思科整合多業務路由器中安全性和路由功能的融合無法提供這種清晰的多裝置分離。某些組織需要 隔離配置功能,以沿功能邊界限制客戶或服務管理組。CLI檢視是Cisco IOS®軟體的一項功能,旨 在通過基於角色的CLI訪問來滿足這一需求。本文檔介紹由SDM對Cisco IOS基於角色的訪問控制的 支援所定義的配置,並提供從Cisco IOS命令列介面瞭解CLI檢視功能的背景資訊。

## <span id="page-0-1"></span>必要條件

### <span id="page-0-2"></span>需求

本文件沒有特定需求。

### <span id="page-0-3"></span>採用元件

本文件所述內容不限於特定軟體和硬體版本。

本文中的資訊是根據特定實驗室環境內的裝置所建立。文中使用到的所有裝置皆從已清除(預設 )的組態來啟動。如果您的網路正在作用,請確保您已瞭解任何指令可能造成的影響。

<span id="page-0-4"></span>慣例

請參閱[思科技術提示慣例以瞭解更多有關文件慣例的資訊。](//www.cisco.com/en/US/tech/tk801/tk36/technologies_tech_note09186a0080121ac5.shtml)

## <span id="page-1-0"></span>背景資訊

許多組織將維護路由和基礎設施連線的責任委託給網路操作組,將維護防火牆、VPN和入侵防禦功 能的責任委託給安全操作組。CLI檢視可以將安全功能配置和監控功能限製為secops組,反之將網 路連線、路由和其他基礎架構任務限製為netops組。

一些服務提供商希望為客戶提供有限的配置或監控能力,但不允許客戶配置或檢視其他裝置設定。 同樣,CLI檢視提供了對CLI功能的精細控制,以限制使用者或使用者組僅執行授權命令。

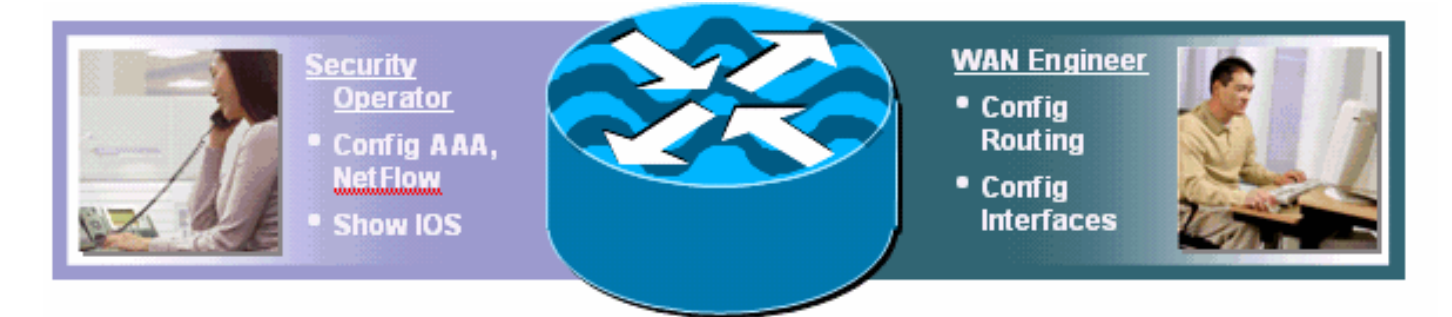

Cisco IOS軟體提供了使用TACACS+伺服器限制CLI命令的功能,用於根據使用者名稱或使用者組 成員身份來授權允許或拒絕執行CLI命令。CLI檢視提供類似的功能,但本地裝置在從AAA伺服器收 到使用者的指定檢視後應用策略控制。使用AAA命令授權時,每個命令都必須由AAA伺服器單獨授 權,這會導致裝置與AAA伺服器之間頻繁對話。CLI檢視允許按裝置CLI策略控制,而AAA命令授權 對使用者訪問的所有裝置應用相同的命令授權策略。

### <span id="page-1-1"></span>設定

本節提供用於設定本文件中所述功能的資訊。

註:使用[Command Lookup Tool\(](//tools.cisco.com/Support/CLILookup/cltSearchAction.do)僅[供已](//tools.cisco.com/RPF/register/register.do)註冊客戶使用)可獲取本節中使用的命令的詳細資訊。

#### <span id="page-1-2"></span>將使用者與檢視關聯

使用者可通過來自AAA的返回屬性或在本地身份驗證配置中與本地CLI檢視關聯。對於本地配置,使 用者名稱配置有附加的view選項,該選項與配置的分析器視**圖名稱**匹配。這些示例使用者配置為使 用預設的SDM檢視:

username fw-user privilege [privilege-level] view SDM\_Firewall username monitor-user privilege [privilege-level] view SDM\_Monitor username vpn-user privilege [privilege-level] view SDM\_EasyVPN\_Remote username sdm-root privilege [privilege-level] view root

如果分配給給定檢視的使用者具有要輸入的檢視的密碼,他們可以臨時切換到另一個檢視。發出此 exec命令以變更檢視:

enable view *view-name*

<span id="page-1-3"></span>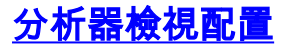

可以從路由器CLI或通過SDM配置CLI檢視。SDM為四個檢視提供靜態支援,如[SDM CLI檢視支援](#page-2-0) 一節所述。要從命令列介面配置CLI檢視,必須將使用者定義為**root檢視用**戶,或者他們必須屬於有 權訪問分析器檢視配置的視圖。未與檢視關聯且試圖配置檢視的使用者將收到以下消息:

router(config#parser view test-view No view Active! Switch to View Context

CLI檢視允許在執行模式和配置模式下包含或排除完整的命令層次結構,或僅包含其中的部分。在給 定檢視中,有三個選項可用於允許或禁止命令或命令層次結構:

router(config-view)#commands configure ? exclude Exclude the command from the view include Add command to the view include-exclusive Include in this view but exclude from others

CLI檢視截斷running-config,因此不顯示Parser View配置。但是,Parser View配置在啟動配置中 可見。

有關檢視定義的詳細資訊,請參閱[基於角色的CLI訪問。](//www.cisco.com/en/US/docs/ios/sec_user_services/configuration/guide/sec_role_base_cli.html)

#### 驗證分析器檢視關聯

被分配到Parser View的使用者可以確定登入到路由器時分配給哪個檢視。如果對使用者檢視允許 show parser view命令,則使用者可以發出show parser view命令以確定其檢視:

router#sh parser view Current view is 'SDM\_Firewall'

#### <span id="page-2-0"></span>SDM CLI檢視支援

SDM提供三個預設檢視,其中兩個用於配置和監控防火牆和VPN元件,另一個是受限制的僅監控檢 視。SDM中還提供了附加的預設根檢視。

SDM不提供修改包括在每個預設檢視中或從每個預設檢視中排除的命令的功能,也不提供定義其他 檢視的功能。如果從CLI定義了其他檢視,則SDM不會在其User Accounts/Views (使用者帳戶/檢視 )配置面板中提供其他檢視。

這些檢視和相應的命令許可權是為SDM預定義的:

#### SDM 防火牆檢視

```
parser view SDM_Firewall
secret 5 $1$w/cD$T1ryjKM8aGCnIaKSm.Cx9/
commands interface include all ip inspect
commands interface include all ip verify
commands interface include all ip access-group
commands interface include ip
commands interface include description
 commands interface include all no ip inspect
commands interface include all no ip verify
commands interface include all no ip access-group
 commands interface include no ip
 commands interface include no description
 commands interface include no
```
 commands configure include end commands configure include all access-list commands configure include all ip access-list commands configure include all interface commands configure include all zone-pair commands configure include all zone commands configure include all policy-map commands configure include all class-map commands configure include all parameter-map commands configure include all appfw commands configure include all ip urlfilter commands configure include all ip inspect commands configure include all ip port-map commands configure include ip cef commands configure include ip commands configure include all crypto commands configure include no end commands configure include all no access-list commands configure include all no ip access-list commands configure include all no interface commands configure include all no zone-pair commands configure include all no zone commands configure include all no policy-map commands configure include all no class-map commands configure include all no parameter-map commands configure include all no appfw commands configure include all no ip urlfilter commands configure include all no ip inspect commands configure include all no ip port-map commands configure include no ip cef commands configure include no ip commands configure include all no crypto commands configure include no commands exec include all vlan commands exec include dir all-filesystems commands exec include dir commands exec include crypto ipsec client ezvpn connect commands exec include crypto ipsec client ezvpn xauth commands exec include crypto ipsec client ezvpn commands exec include crypto ipsec client commands exec include crypto ipsec commands exec include crypto commands exec include write memory commands exec include write commands exec include all ping ip commands exec include ping commands exec include configure terminal commands exec include configure commands exec include all show commands exec include all debug appfw commands exec include all debug ip inspect commands exec include debug ip commands exec include debug commands exec include all clear

#### **SDM\_EasyVPN\_Remote檢視**

parser view SDM\_EasyVPN\_Remote secret 5 \$1\$UnC3\$ienYd0L7Q/9xfCNkBQ4Uu. commands interface include all crypto commands interface include all no crypto commands interface include no commands configure include end

 commands configure include all access-list commands configure include ip radius source-interface commands configure include ip radius commands configure include all ip nat commands configure include ip dns server commands configure include ip dns commands configure include all interface commands configure include all dot1x commands configure include all identity policy commands configure include identity profile commands configure include identity commands configure include all ip domain lookup commands configure include ip domain commands configure include ip commands configure include all crypto commands configure include all aaa commands configure include default end commands configure include all default access-list commands configure include default ip radius source-interface commands configure include default ip radius commands configure include all default ip nat commands configure include default ip dns server commands configure include default ip dns commands configure include all default interface commands configure include all default dot1x commands configure include all default identity policy commands configure include default identity profile commands configure include default identity commands configure include all default ip domain lookup commands configure include default ip domain commands configure include default ip commands configure include all default crypto commands configure include all default aaa commands configure include default commands configure include no end commands configure include all no access-list commands configure include no ip radius source-interface commands configure include no ip radius commands configure include all no ip nat commands configure include no ip dns server commands configure include no ip dns commands configure include all no interface commands configure include all no dot1x commands configure include all no identity policy commands configure include no identity profile commands configure include no identity commands configure include all no ip domain lookup commands configure include no ip domain commands configure include no ip commands configure include all no crypto commands configure include all no aaa commands configure include no commands exec include dir all-filesystems commands exec include dir commands exec include crypto ipsec client ezvpn connect commands exec include crypto ipsec client ezvpn xauth commands exec include crypto ipsec client ezvpn commands exec include crypto ipsec client commands exec include crypto ipsec commands exec include crypto commands exec include write memory commands exec include write commands exec include all ping ip commands exec include ping

```
目前沒有適用於此組態的驗證程序。
```
## <span id="page-5-1"></span>疑難排解

<span id="page-5-0"></span>驗證

目前尚無適用於此組態的具體疑難排解資訊。

### <span id="page-5-2"></span>相關資訊

- [基於角色的CLI訪問](//www.cisco.com/en/US/docs/ios/sec_user_services/configuration/guide/sec_role_base_cli.html?referring_site=bodynav)
- [技術支援與文件 Cisco Systems](//www.cisco.com/cisco/web/support/index.html?referring_site=bodynav)

parser view SDM\_Monitor secret 5 \$1\$RDYW\$OABbxSgtx1kOozLlkBeJ9/ commands configure include end commands configure include all interface commands configure include no end commands configure include all no interface commands exec include dir all-filesystems commands exec include dir commands exec include all crypto ipsec client ezvpn commands exec include crypto ipsec client commands exec include crypto ipsec commands exec include crypto commands exec include all ping ip commands exec include ping commands exec include configure terminal commands exec include configure commands exec include all show commands exec include all debug appfw commands exec include all debug ip inspect commands exec include debug ip commands exec include debug commands exec include all clear

#### SDM\_Monitor檢視

 commands exec include configure terminal commands exec include configure commands exec include all show commands exec include no commands exec include all debug appfw commands exec include all debug ip inspect commands exec include debug ip commands exec include debug commands exec include all clear